# RadiForce<sup>®</sup> RX440 **شاشة LCD أحادية اللون**

يعمل سد فتحات التهوية عىل منع تدفق اهلواء بشكل مناسب وقد يتسبب يف نشوب حريق أو حدوث صدمة كهربية أو إحلاق التلف باجلهاز.

### رموز السالمة

يستخدم هذا الدليل رموز السالمة املوضحة أدناه. حيث توضح هذه الرموز معلومات هامة للغاية. بعد لذا، جى قراءهتا بعناية.

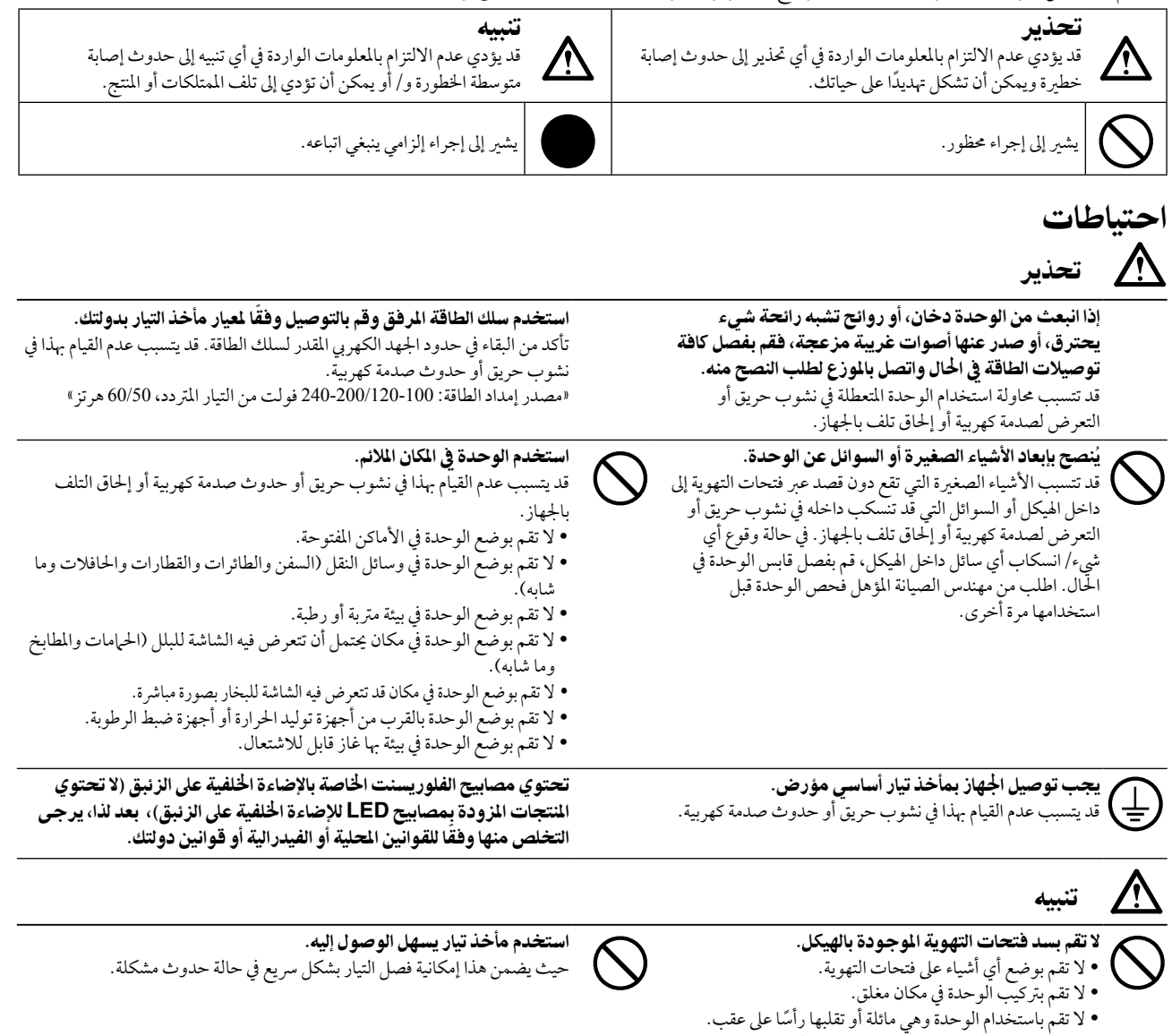

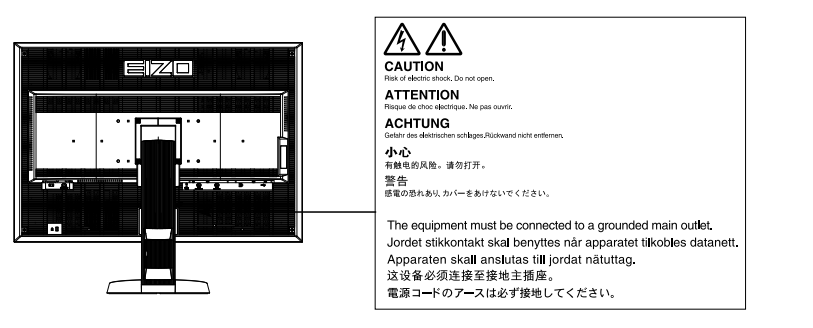

#### معدالت الدقة املتوافقة

تدعم الشاشة معدالت الدقة التالية.

#### **DisplayPort**

√ : مدعم

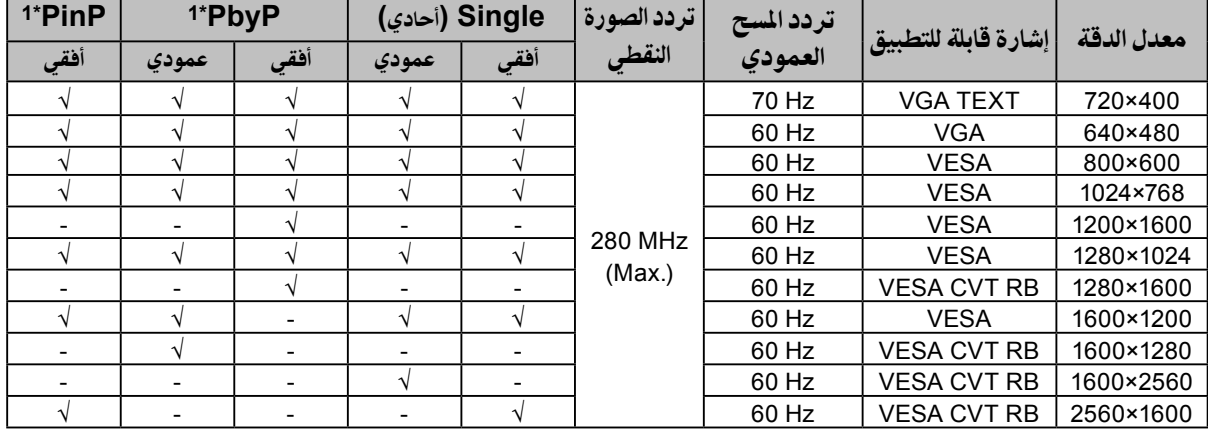

#### **DVI-1 / DVI-2**

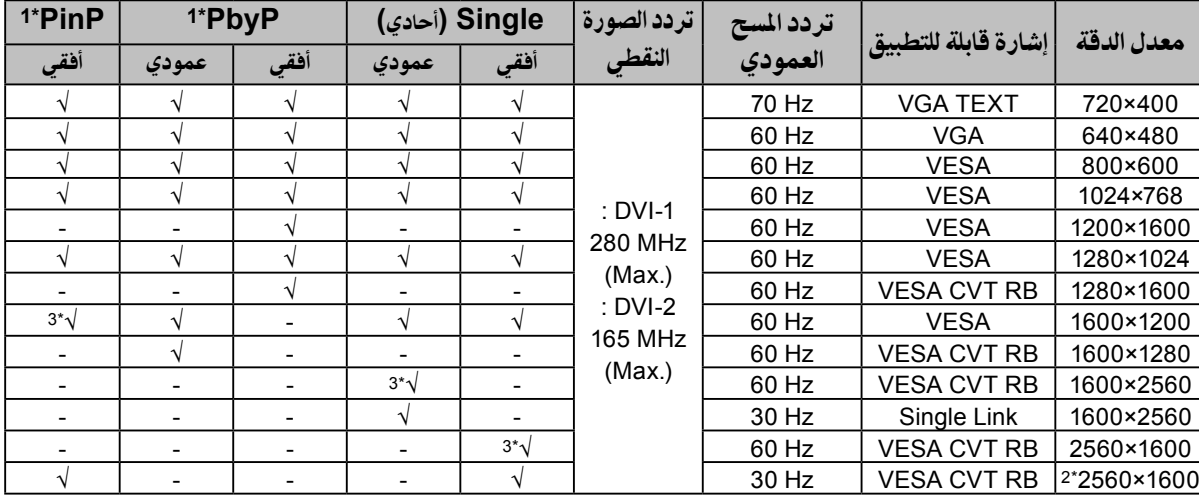

ُرجى الرجوع لدليل املستخدم املتوفر )عىل ROM-CD). تتباين إشارة الشاشة الفرعية )الفرعية( القابلة للتطبيق عىل الوضع "PinP". \*1 للحصول عىل التفاصيل، ي

Single Link 2\*

\*3 مدعوم فقط من قبل موصل إشارة الدخل -1DVI

#### الرموز الموجودة في الوحدة

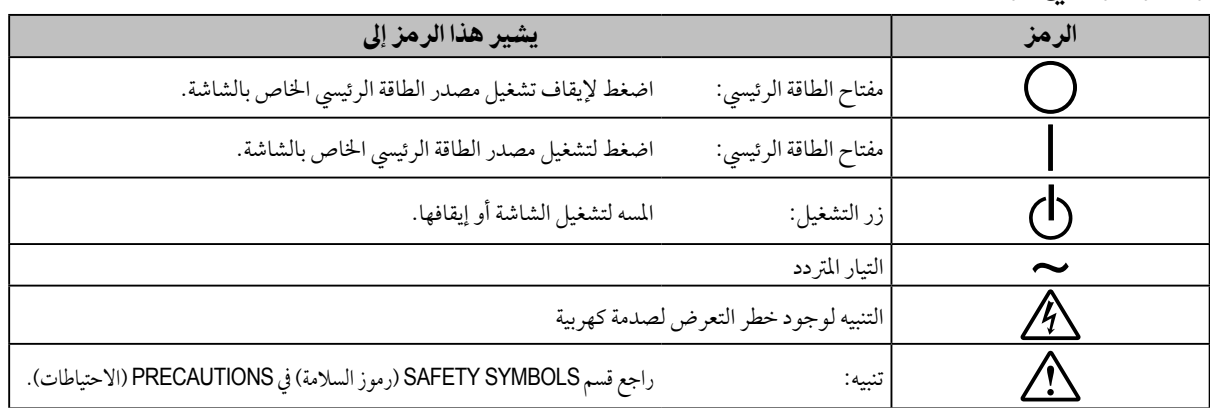

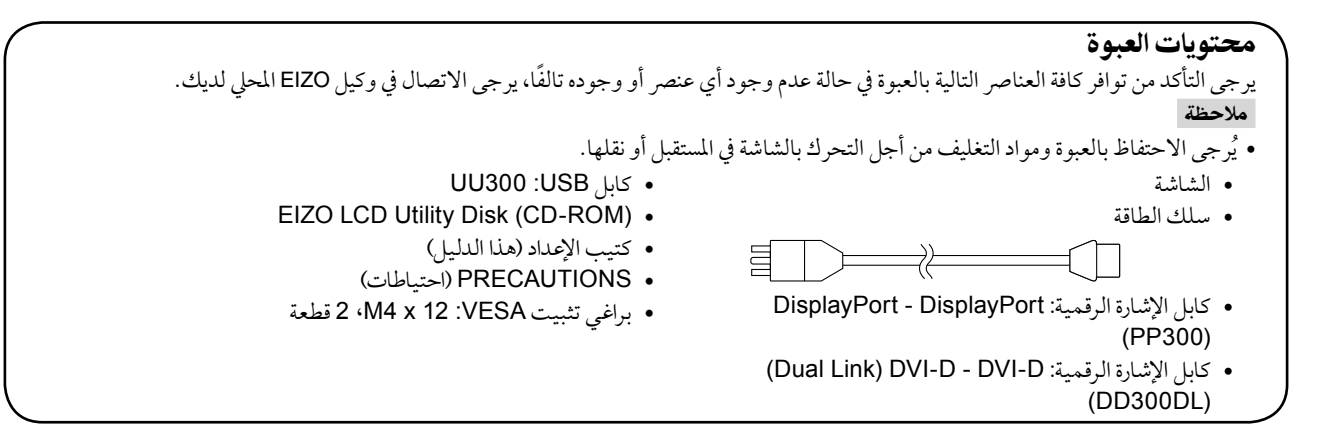

## أزرار التحكم والوظائف

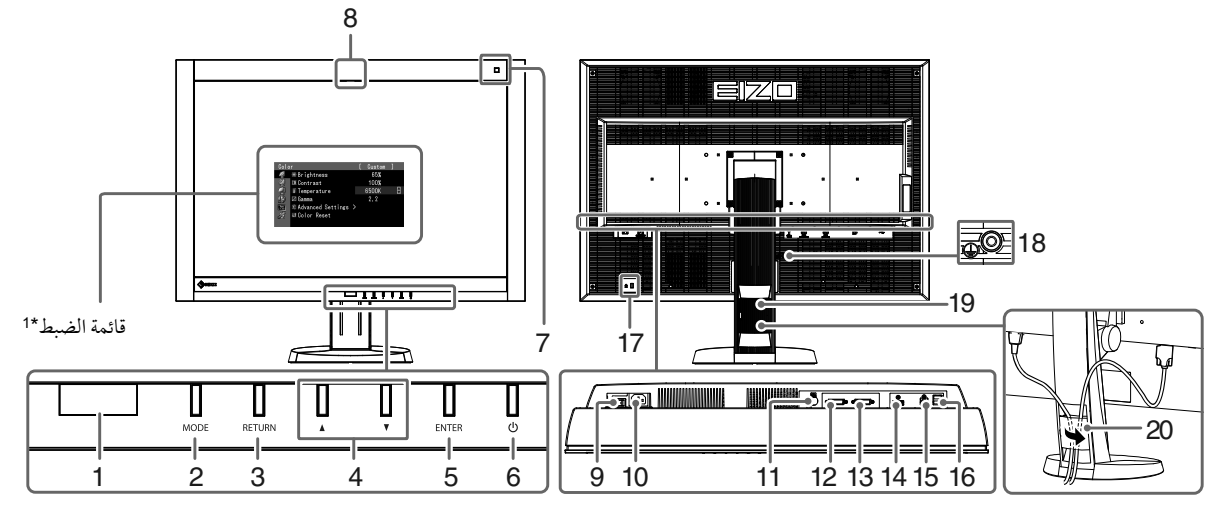

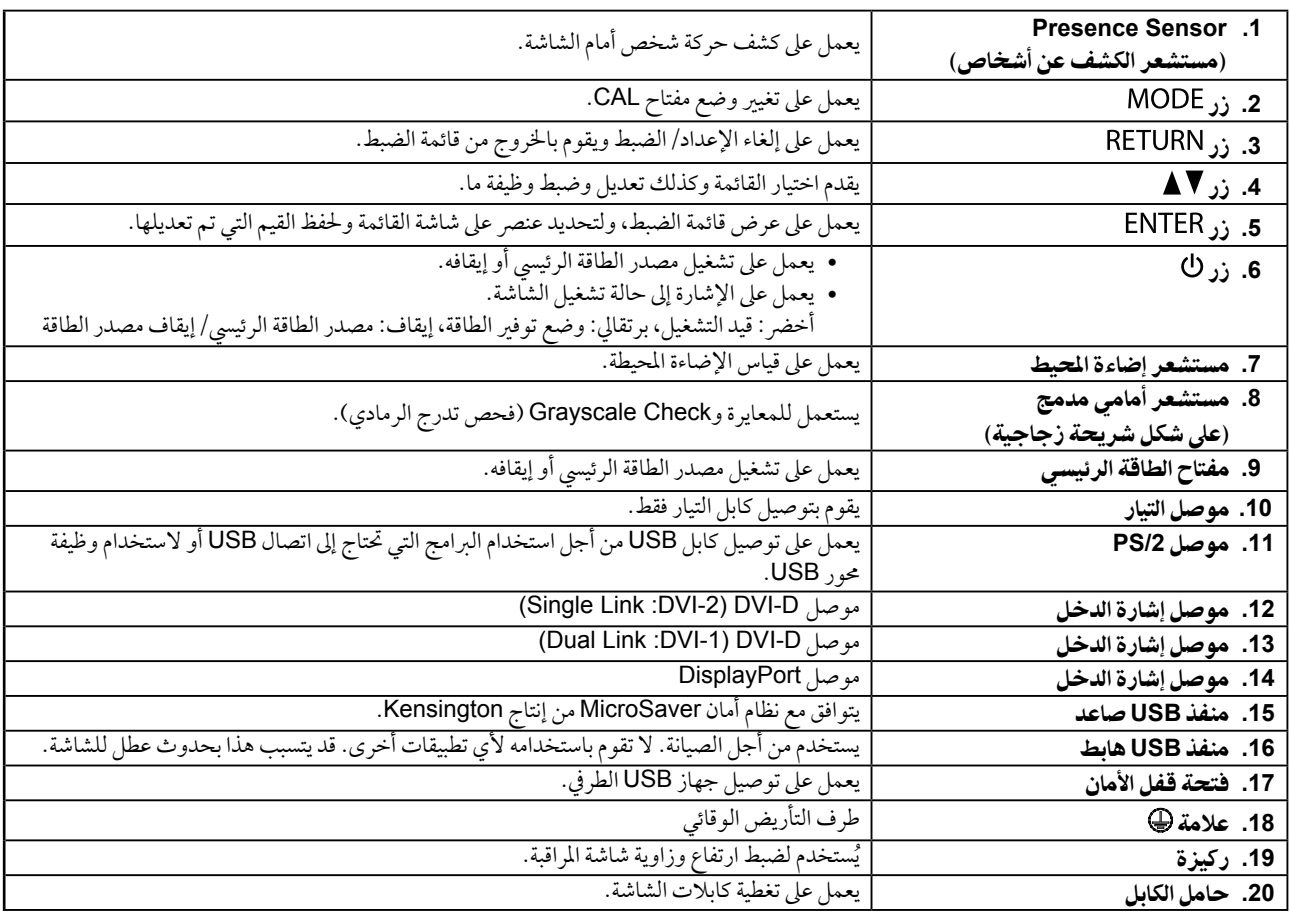

\*\* ُ للحصول على تعليمات االستخدام، يرجى الرجوع لدليل المستخدم المتوفر )على ROM-CD).

## كابالت االتصال

#### تنبيه

- ٍ تأكد من إيقاف تشغيل كل من الشاشة وجهاز الكمبيوتر.
- عند استبدال الشاشة احلالية هبذه الشاشة، تأكد من تغيري إعدادات جهاز الكمبيوتر اخلاصة بالدقة وتردد املسح العمودي إىل تلك اإلعدادات املتاحة هلذه الشاشة. قم بالرجوع إلى جدول الدقة المتوافقة (في صفحة الغلاف الخلفي) قبل توصيل جهاز الكمبيوتر.

#### مالحظة

- عند توصيل أكثر من كمبيوتر شخيص بالشاشة، أو عرض الصور من إشارتني يف نفس الوقت باستخدام كمبيوتر شخيص واحد، راجع دليل املستخدم املتوفر يف )عىل ROM-CD). عند عرض إشارتني يف نفس الوقت باستخدام وظائف "PinP "أو "PbyP"، يتم عرض إشارات الدخل التالية عىل الشاشات "Main( الرئيسية(" و "Sub
	- (الفرعية)". للحصول على التفاصيل، يُرجى الرجوع إلى دليل المستخدم المتوفر في (على CD-ROM). - الشاشة الرئيسية: DisplayPort أو -1DVI
		- الشاشة الفرعية: 2-DVI

### **.1** قم بتوصيل كابالت اإلشارة بموصالت إشارة الدخل وجهاز الكمبيوتر.

### حتقق من شكل املوصالت، وقم بتوصيل الكبالت.

بعد توصيل كابل اإلشارة، قم بإحكام ربط براغي املوصالت إلحكام ربط القارنة.

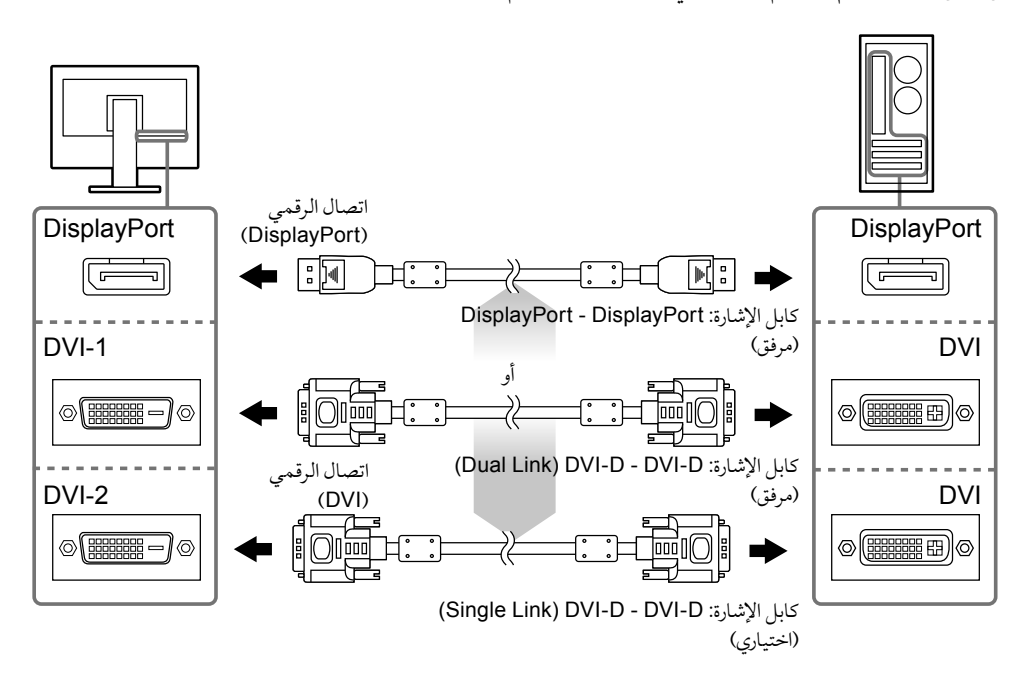

**.2** قم بتوصيل سلك الطاقة بمأخذ التيار وموصل التيار بالشاشة.

#### **.3** قم بتوصيل كابل **USB** عند استخدام **LE RadiCS** أو **Medical for Pro ScreenManager**.

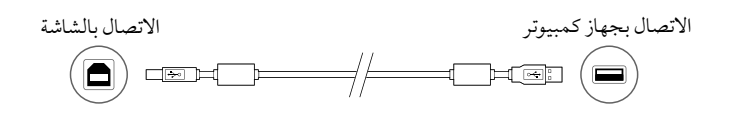

#### **.4**اضغط لتشغيل الشاشة.

يضيء مؤشر تشغيل الشاشة باللون الأخضر .

### **.5** قم بتشغيل جهاز الكمبيوتر.

تظهر صورة بالشاشة. يف حالة عدم ظهور الصورة، راجع [»ال توجد صورة« \)الصفحة](#page-6-0) 7( للحصول عىل مشورة إضافية.

#### تنبيه

- قم بإيقاف تشغيل الشاشة وجهاز الكمبيوتر بعد استخدامهام.
- ُ للحصول عىل أقىص حد يف توفري الطاقة، يوىص بإيقاف التشغيل من زر التشغيل. يؤدي إيقاف تشغيل مفتاح الطاقة الرئييس أو فصل قابس الطاقة إىل إيقاف تشغيل مصدر إمداد الطاقة بالشاشة بالكامل.

## ضبط ارتفاع الشاشة وزاويتها

احمل الحافة اليسرى واليمنى للشاشة بكلتا يديك، واضبط ارتفاع الشاشة، وزاوية ميلها ودورانها حول محورها وفقًا لأفضل ظروف العمل.

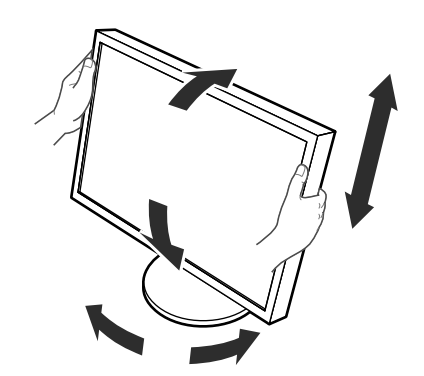

تنبيه تأكد دائماً من صحة اتصال الكابالت.

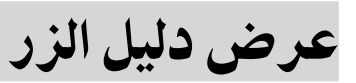

اضغط الأزرار الأمامية (فيها عدا الزر ك)، حيث يظهر دليل الزر أعلى الزر.

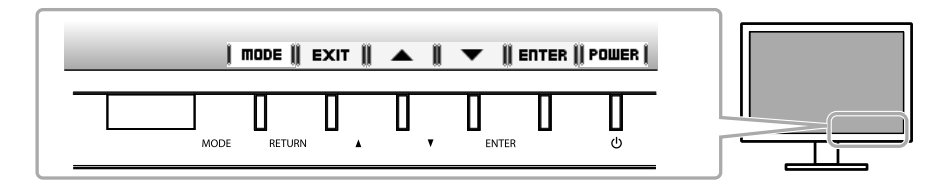

مالحظة

- سوف يستمر دليل الزر يف الظهور أثناء عرض قائمة الضبط أو قائمة الوضع.
	- يتم عرض دليل الزر بشكل خمتلف حسب القائمة أو احلالة املحددة.

## حتديد وضع شاشة العرض

ً تتيح هذه الوظيفة االختيار السهل للوضع املرغوب تبعا لتطبيق الشاشة.

√ : المعايرة متوفرة.

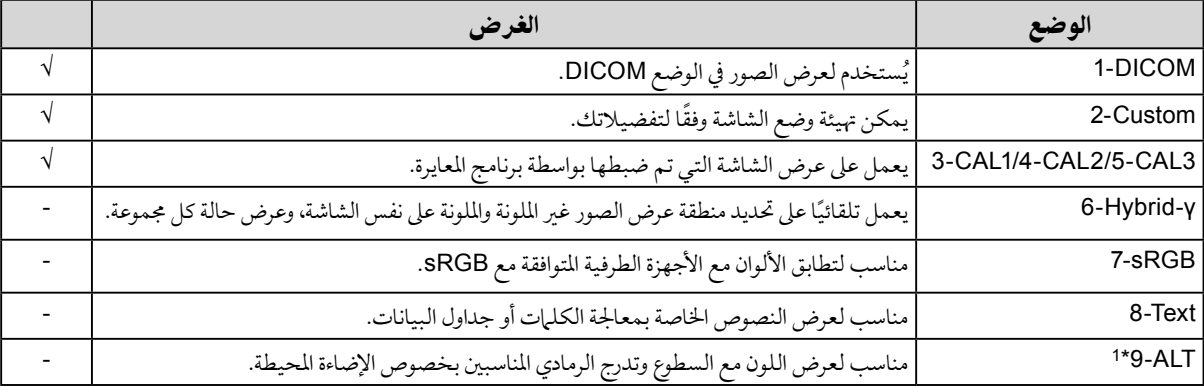

\*1 ٪ ربا لا يتم عرض العناصر المذكورة أعلاه بشكل صحيح حسب بيئة الاستخدام. لا يمكن التحكم بجودة الشاشة باستخدام هذا الوضع.

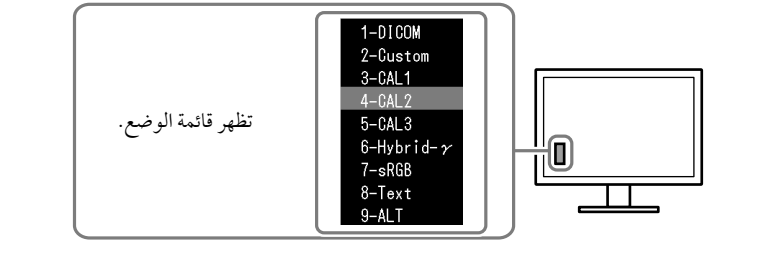

#### اخلطوات  $MODE + 1 + 1$

تظهر قائمة الوضع عىل أسفل يسار الشاشة. .2 يتم متييز الوضع يف القائمة بدوره يف كل مرة يتم فيها الضغط عىل . يمكنك تبديل الوضع باستخدام أو أثناء عرض قائمة الوضع. **← ALT9- ←→ Text8-←→ sRGB7-←→ γ-Hybrid6-←→3CAL5-←→2CAL4-←→1CAL3-←→Custom2-←→DICOM1-→** 

## ضبط جودة الشاشة

برنامج التحكم يف اجلودة "LE RadiCS( "لـ Windows )مضمن مع هذه الشاشة.

 ملعايرة الشاشة وإدارة سجل املعايرة، قم بتثبيت برنامج LE RadiCS بالرجوع إىل دليل املستخدم اخلاص بربنامج LE RadiCS املتوفر )عىل ROM-CD). قم باستخدام وظيفة SelfQC RadiCS املستشعر األمامي املتكامل و املدمج للقيام باملعايرة وCheck Grayscale( فحص تدرج الرمادي) الدوري الخاص بالشاشة بشكل مستقل. للحصول على التفاصيل، يُرجى الرجوع لدليل المستخدم المتوفر (على CD-ROM).

#### تنبيه

 قم بتوصيل الشاشة بجهاز الكمبيوتر باستخدام كابل USB عند استخدام برنامج LE RadiCS.

#### مالحظة

 للقيام بالتحكم يف اجلودة املتقدم والذي يتوافق مع املعايري الطبية، استخدم جمموعة برامج التحكم يف جودة الشاشة االختيارية "1UX RadiCS".

### <span id="page-6-0"></span>ال توجد صورة

يف حال استمرار حدوث املشكلة حتى بعد اتباع االجراءات العالجية املقرتحة، اتصل بوكيل EIZO املحيل لديك.

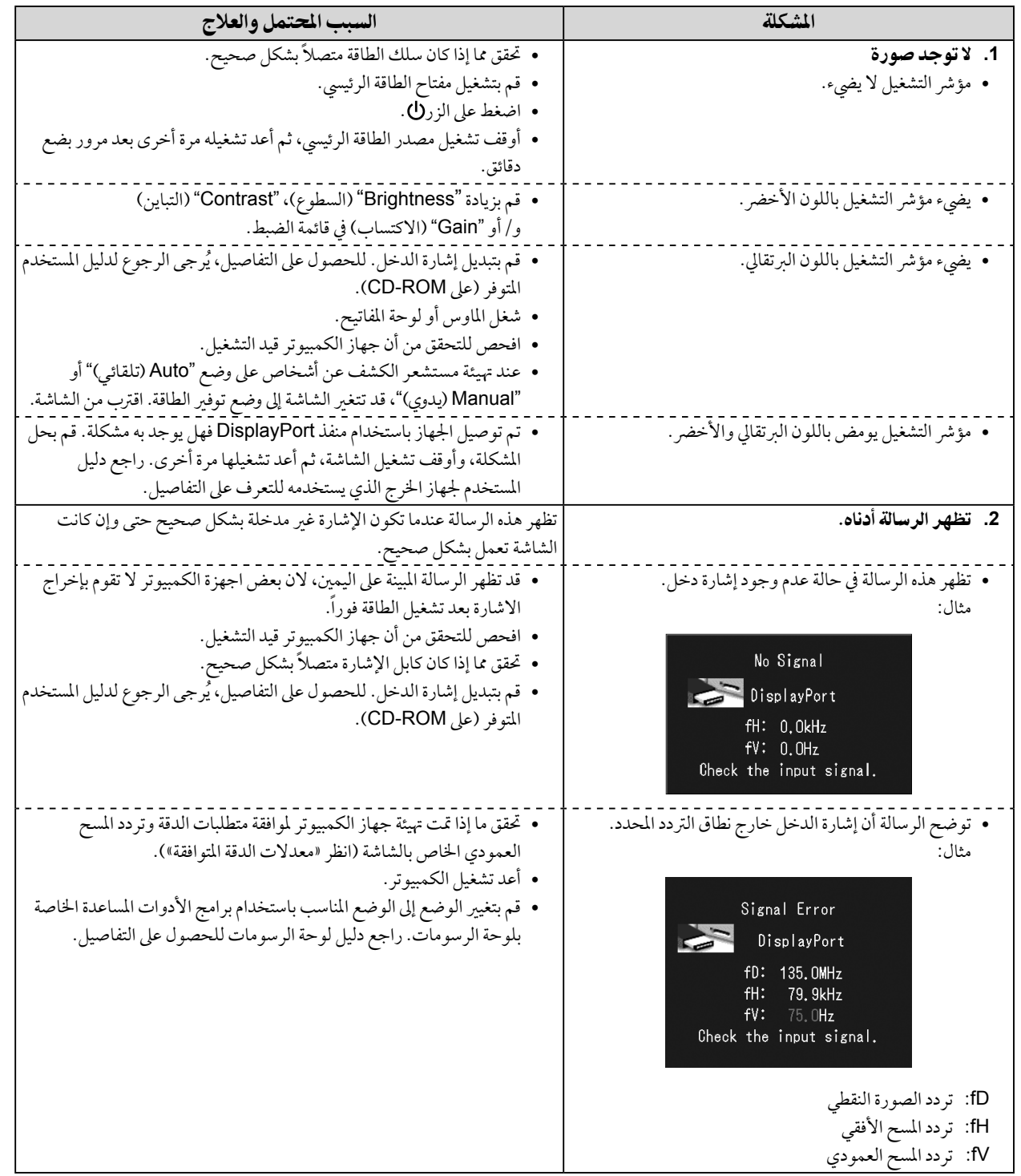

كافة الحقوق محفوظة. لا تجوز إعادة إصدار أي جزء من هذا الدليل أو تخزينه على نظام استرجاع أو نقله في أو ناية وسيلة، سواء كانت إلكترونية أو ميكانيكية أو أي طريقة أخرى دون الحصول على إذن كتابي مسبق من شركة EIZO Corporation.

لا تتحمل شركة EIZO Corporation أي التزام بإضفاء صفة السرية على أي مواد أو معلومات مسلمة لها قبيل إجراء الترتيبات اللازمة عقب تسلم شركة EIZO Corporation لتلك المعلومات ذات الصلة. لقد بُذل أقصى مجهود للتأكد من تقديم هذا الدليل لأحدث المعلومات، يُرجى ملاحظة أن مواصفات شاشة EIZO عرضة للتغيير دون إشعار.

 <sup>•</sup> ً قد ختتلف مواصفات املنتج تبعا للمنطقة. تأكد من أن املواصفات املوجودة بالدليل مكتوبة بلغة منطقة الرشاء.

 <sup>•</sup>ينبغي التأكيد عىل توافق النظام النهائي مع متطلبات 60601-1-1IEC.

<sup>•</sup> قد تنبعث من جهاز إمداد الطاقة موجات كهرومغناطيسية والتي بدورها قد تؤثر على أداء الشاشة أو تتسبب في حدوث عطل بها. بعد كلمة لذا، قم بتركيب الجهاز في بيئة يمكن التحكم هبا حيث يمكن جتنب هذه التأثريات.

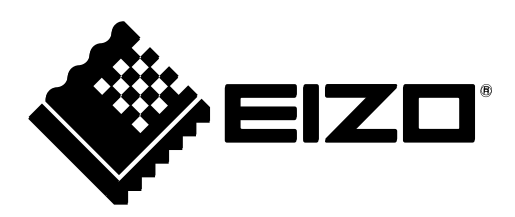

2nd Edition-April, 2013 03V24013B1  $(U.M-SUMRX440)$ 

Copyright © 2012-2013 EIZO Corporation All rights reserved.